## SPメタデータテンプレート

## SPメタデータの作成サンプル(★)

以下のメタデータテンプレートはこちらからダウンロードできます。 ※実習セミナーでは、/root/GETFILE/からコピーしたものを利用するので、ダウンロードは行いません。 ⇒[SPメタデータテンプレート](https://meatwiki.nii.ac.jp/confluence/download/attachments/12158235/sp-metadata-template.xml?version=2&modificationDate=1396597849000&api=v2)

## ○ 実習セミナー

OrganizationDisplayNameの「XX」部分を割り振られた番号に変更します。

- 例)1番を割り振られた場合
	- ・ホスト名:
	- ex-sp-test01.gakunin.nii.ac.jp
	- ・mdui:DisplayName、OrganizationDisplayName:
	- en) Ex-SP-Test01
- ja)実習セミナーSPテスト01 尚、使用するテンプレートメタデータでは下記の要素を省略していますので、当該項目の修正(追加)の必要はありません。
	- ・mdui:UIInfo
	- → mdui:Description、mdui:Logo、mdui:InformationURL(ja/en)

## ホスト名や証明書は、構築したSPの情報に変更してください。

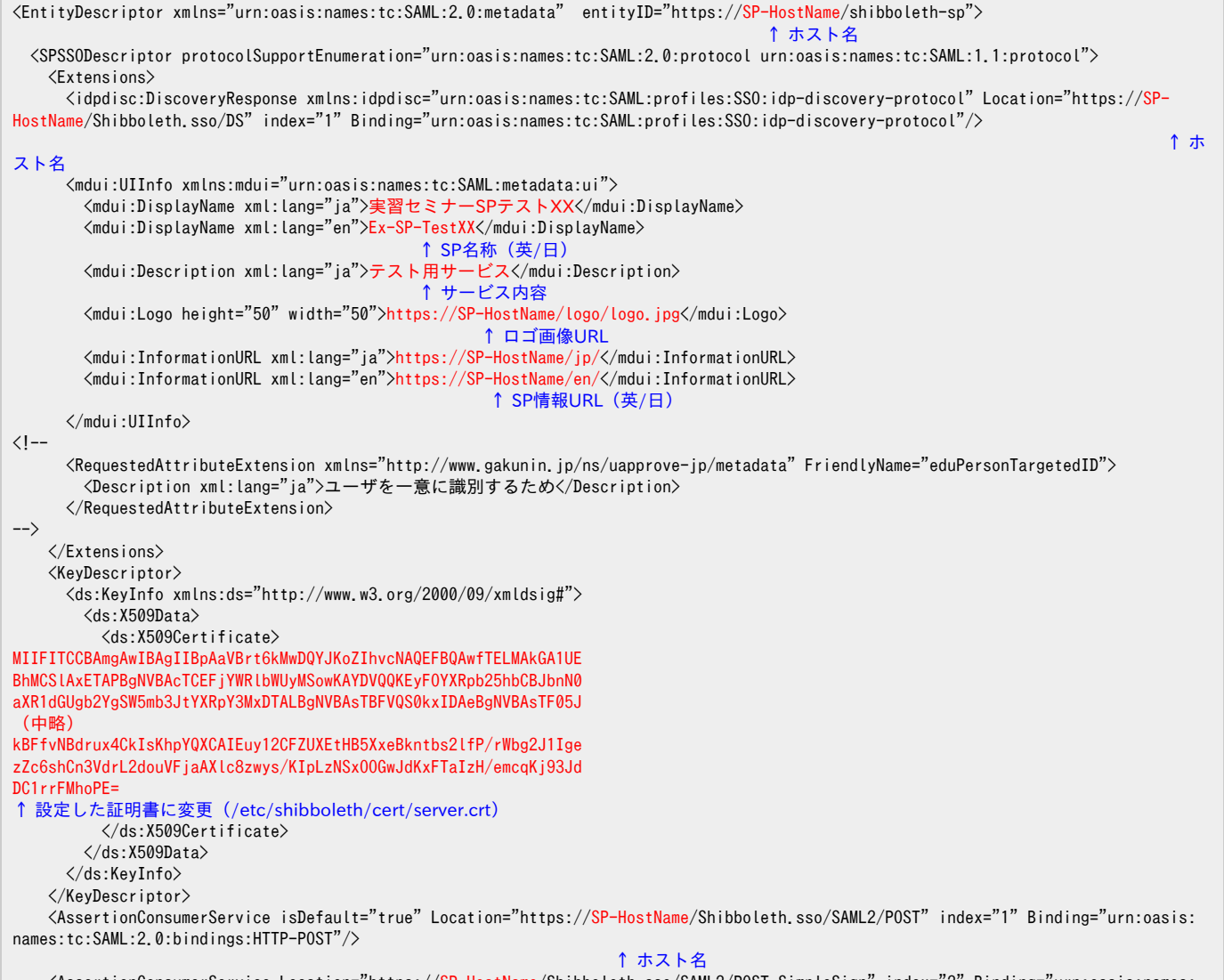

 <AssertionConsumerService Location="https://SP-HostName/Shibboleth.sso/SAML2/POST-SimpleSign" index="2" Binding="urn:oasis:names: tc:SAML:2.0:bindings:HTTP-POST-SimpleSign"/>

 ↑ ホスト名 <AssertionConsumerService Location="https://SP-HostName/Shibboleth.sso/SAML2/Artifact" index="3" Binding="urn:oasis:names:tc:SAML: 2.0:bindings:HTTP-Artifact"/> ↑ ホスト名 <AssertionConsumerService Location="https://SP-HostName/Shibboleth.sso/SAML/POST" index="4" Binding="urn:oasis:names:tc:SAML:1.0: profiles:browser-post"/> ↑ ホスト名 <AssertionConsumerService Location="https://SP-HostName/Shibboleth.sso/SAML/Artifact" index="5" Binding="urn:oasis:names:tc:SAML: 1.0:profiles:artifact-01"/> ↑ ホスト名  $\langle$  -- <AttributeConsumingService index="1" isDefault="true"> <ServiceName xml:lang="ja">実習セミナーSPテストXX</ServiceName> <ServiceName xml:lang="en">Ex-SP-TestXX</ServiceName> <ServiceDescription xml:lang="ja">テスト用サービス</ServiceDescription> <RequestedAttribute FriendlyName="eduPersonTargetedID" Name="urn:oid:1.3.6.1.4.1.5923.1.1.1.10" NameFormat="urn:oasis:names:tc: SAML:2.0:attrname-format:uri" isRequired="true"/> </AttributeConsumingService> --> </SPSSODescriptor> <Organization> <OrganizationName xml:lang="en">Training Seminar University</OrganizationName> <OrganizationName xml:lang="ja">実習セミナー大学</OrganizationName> ↑ 機関名称(英/日) <OrganizationDisplayName xml:lang="en">Ex-SP-TestXX</OrganizationDisplayName> <OrganizationDisplayName xml:lang="ja">実習セミナーSPテストXX</OrganizationDisplayName> ↑ SP名称(英/日) <OrganizationURL xml:lang="en">http://YourHomePage/</OrganizationURL> ↑ 機関情報URL </Organization> <ContactPerson contactType="technical"> ↑ 連絡先ポジションを以下から選択 [technical, support, administrative, billing, other] <GivenName>Your GivenName</GivenName> ↑ 連絡先名(名) <SurName>Your SurName</SurName> ↑ 連絡先名(姓) <EmailAddress>mailto:admin@example.org</EmailAddress> ↑ 連絡先のe-mailアドレス (メタデータは公開されるのでalias名などを推奨:学認技術運用基準4.4項参照) </ContactPerson> </EntityDescriptor>

※端末のサイズによっては表記がずれる可能性がございます。画面を広くしてご覧ください。 ※ 証明書は複数指定できます。例えば証明書を更新する場合などは一時的に古い証明書と新しい証明書の両方を並行運用したい場合があるでしょう。複 数の証明書を記載する場合は<KeyDescriptor>部分を繰り返してください(下記参照)。

 <KeyDescriptor> <ds:KeyInfo xmlns:ds="http://www.w3.org/2000/09/xmldsig#">  $\langle ds: X509Data \rangle$  <ds:X509Certificate>■1枚目</ds:X509Certificate>  $\langle$ /ds:X509Data>  $\langle$ /ds:KeyInfo $\rangle$  </KeyDescriptor> <KeyDescriptor> <ds:KeyInfo xmlns:ds="http://www.w3.org/2000/09/xmldsig#"> <ds:X509Data> <ds:X509Certificate>■2枚目</ds:X509Certificate>  $\langle$ /ds:X509Data> </ds:KeyInfo> </KeyDescriptor>